# **110** 學年度五專優先免試入學

# 集體報名系統操作手冊

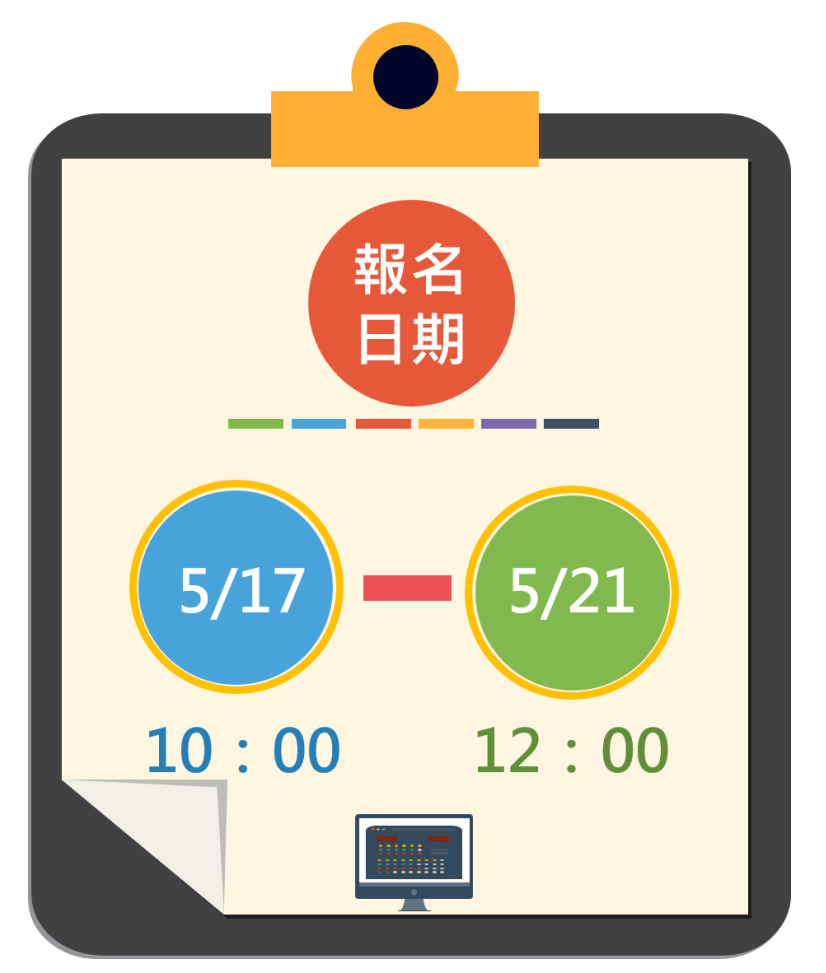

110 學年度五專優先免試入學招生委員會

- 電 話:02-2772-5333
- 傳 真:02-2773-8881
- 網 址:https://www.jctv.ntut.edu.tw/u5/
- E-mail:u\_5@ntut.edu.tw

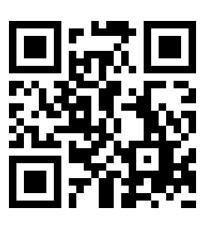

## 目錄

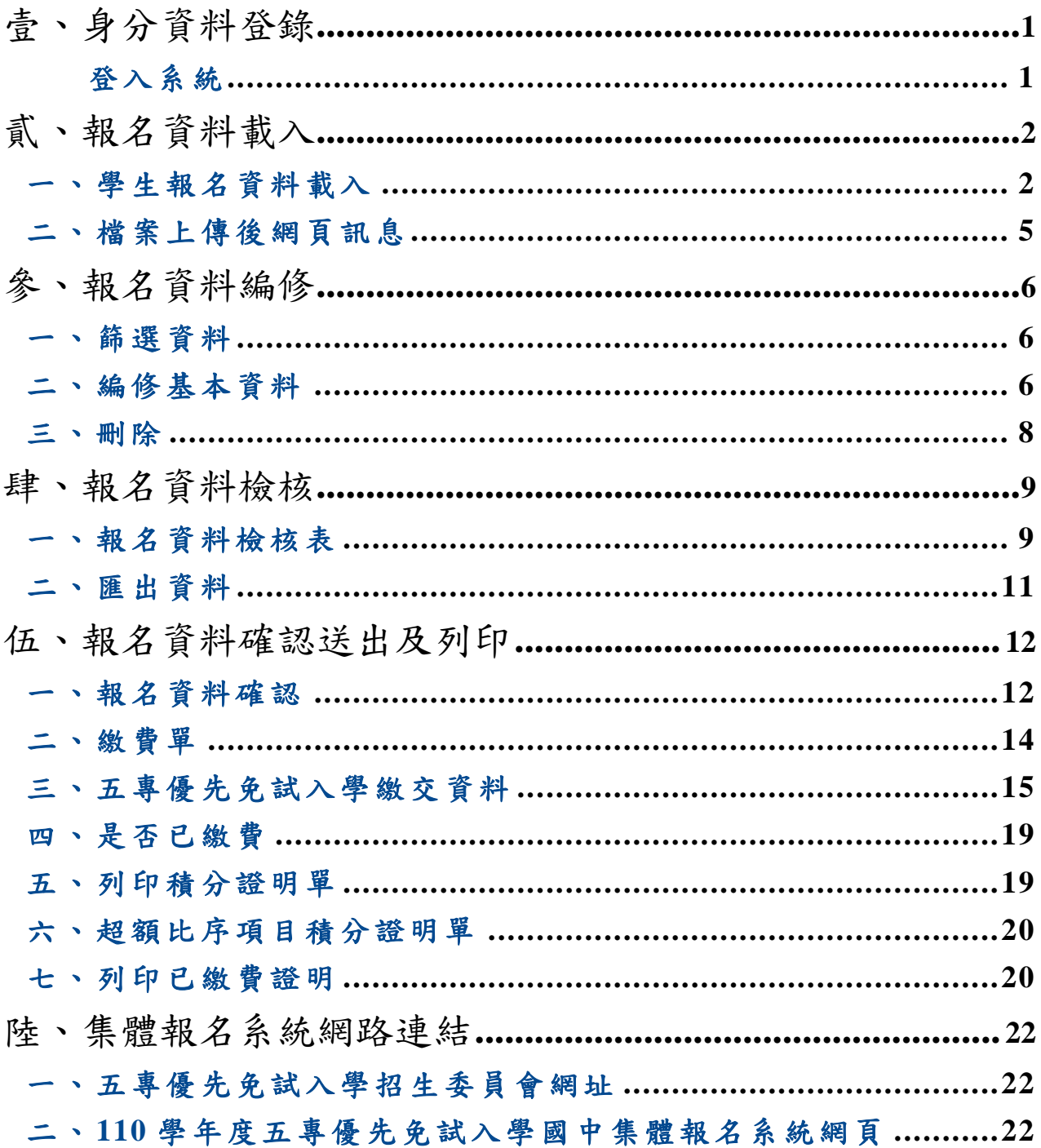

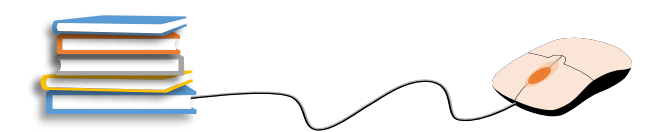

#### <span id="page-2-0"></span>壹、身分資料登錄

#### <span id="page-2-1"></span>登入系統

- 1. 請輸入「國中學校代碼」、「密碼」及「驗證碼」後點選「登入」按鈕。 登入帳號、密碼為「與會議報名系統、簡章集體購買系統」相同。 \*若需異動單位人員資料,請先至「報名試務單位基本資料維護系統」更新(網 址:[https://sch.jctv.ntut.edu.tw/schoolinfo/login.zul\)](https://sch.jctv.ntut.edu.tw/schoolinfo/login.zul),再進入本報名系統作業。
- 2. 若輸入正確資料後,仍無法登入系統,請聯絡本委員會服務人員。

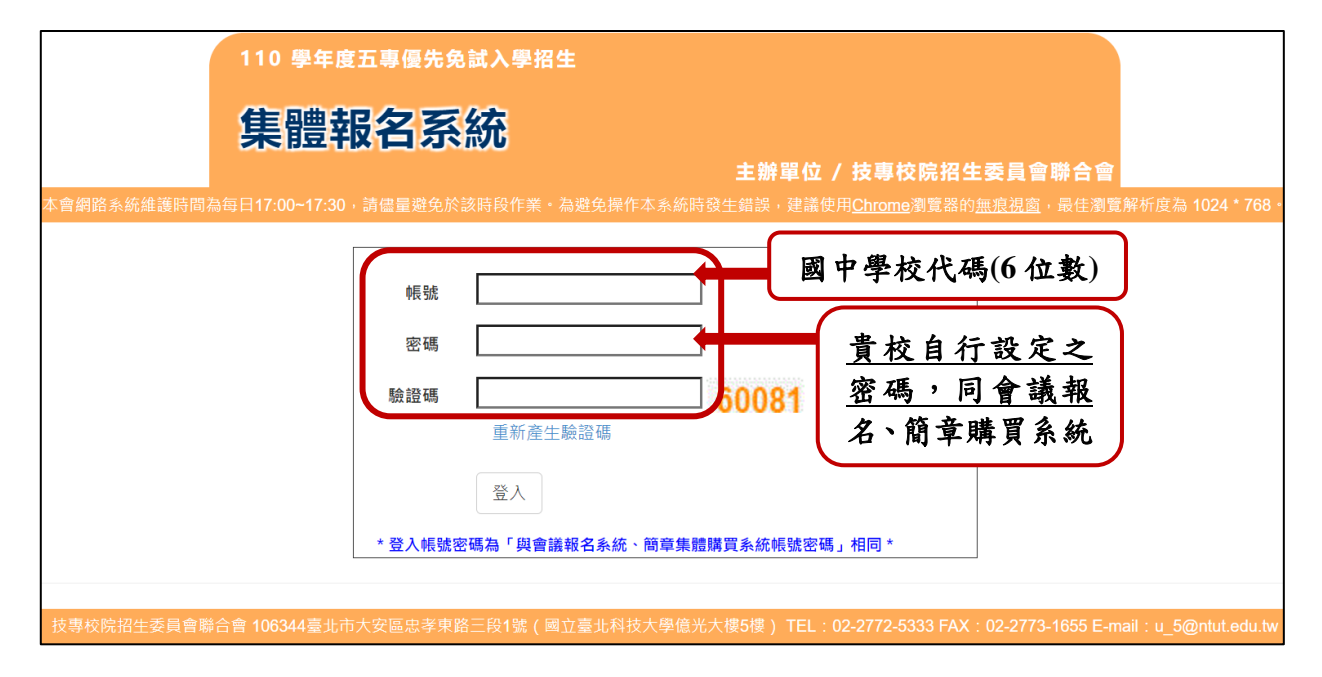

- 3. 報名時間:**110** 年 **5** 月 **17** 日**(**星期一**)10:00** 起至 **110** 年 **5** 月 **21** 日**(**星期五**)12:00** 止,宗成網路資料輸入。集體報名批次匯入或單筆新增免試生資料,請務必 於 **110** 年 **5** 月 **21** 日**(**星期五**)12:00** 前完成。請依簡章叄、報名辦法辦理。 **110** 年 **5** 月 **21** 日**(**星期五**)12:00** 起至 **15:00** 止僅開放國中學校編修免試生資 料、相關表件列印及繳費。
- 4. 繳費方式:由本委員會集體報名系統所產生之臺灣銀行臨櫃繳費單**(**三聯式**)** 辦理繳費手續,請列印繳費單至全國臺灣銀行各地分行繳費;如至其他金融 機構繳費辦理跨行匯款、使用自動櫃員機(ATM)或網路 ATM 轉帳繳費者(手 續費自付)。
- 5. 請將繳費證明文件影印本黏貼至「表一 110 學年度五專優先免試入學報名人 數統計表」下方「繳費證明文件浮貼處」,請學校自行留存繳費收據正本備 查。
- 6. 備齊集體報名所需各項報名資料(含報名學生填寫及簽名之報名表)與繳費證 明文件,於本委員會受理報名時間內(郵戳為憑),以國內快捷郵件或限時掛號 方式寄送本委員會,信封封面請使用國中集體報名系統列印之信封封面。
- 7. 郵寄地址:106344 臺北市大安區忠孝東路三段 1 號國立臺北科技大學億光大 樓 5 樓 技專校院招生委員會聯合會(110 學年度五專優先免試入學招生委員 會)收。

## <span id="page-3-0"></span>貳、報名資料載入

## <span id="page-3-1"></span>一、學生報名資料載入

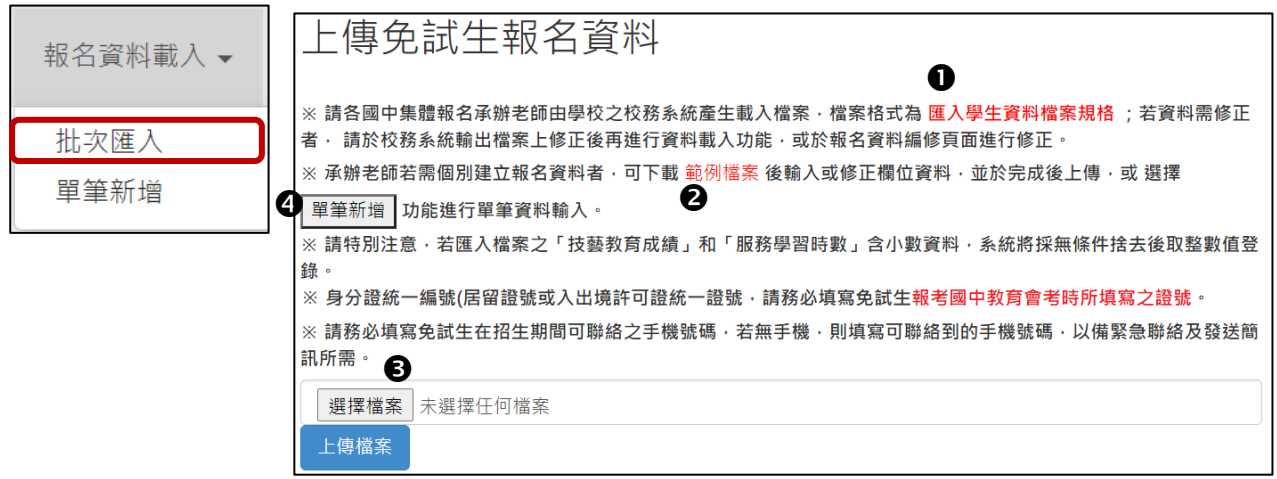

1. 報名資料載入操作說明

匯入學生資料檔案規格:報名資料匯入格式

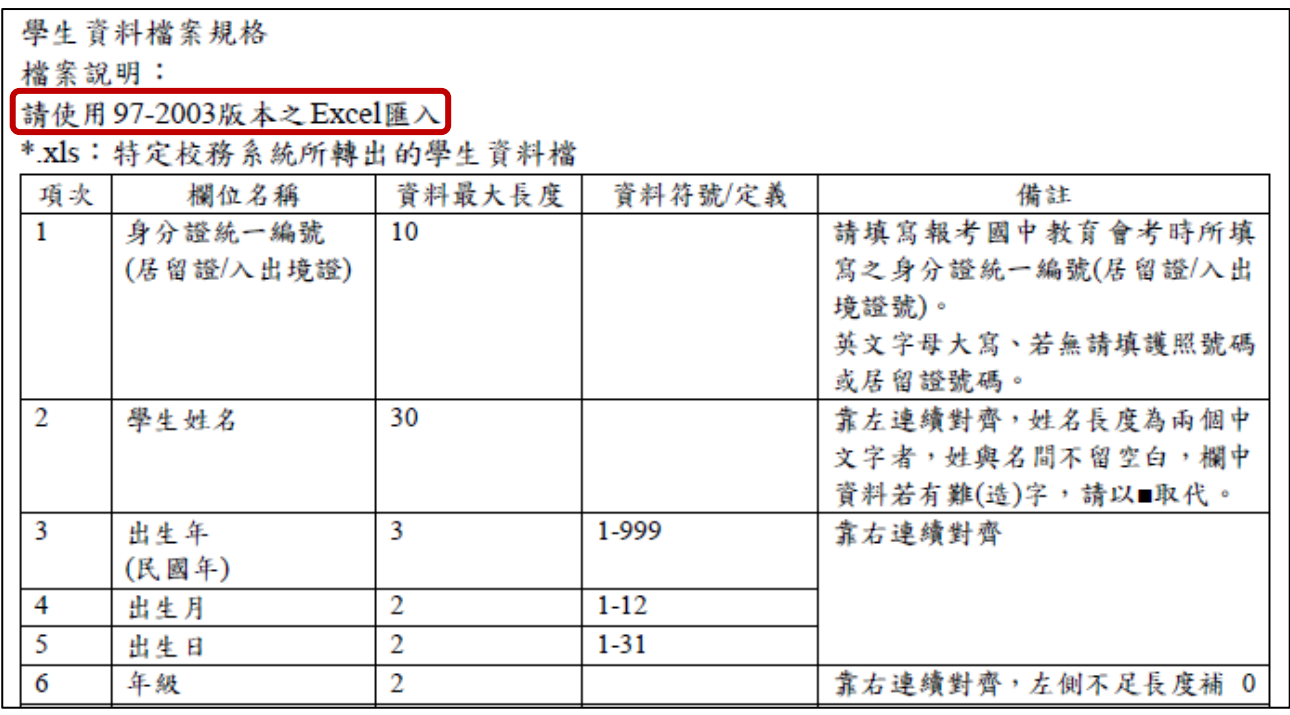

※提供國中校務系統轉出學生資料檔參考用。

※提醒:免試生身分證統一編號(居留證/入出境證),請填寫報考國中教育會考 時所填寫之證號。

2範例檔案:若國中端校務系統無法產出報名所需資料欄位,或承辦教師欲使用 Excel 建立報名資料時,可下[載「範](https://junior.nutc.edu.tw/TestRegis/Notes/Example.xls)例檔[案」後](https://junior.nutc.edu.tw/TestRegis/Notes/Example.xls),依照範例資料格式逐欄輸入, 再以此檔案匯入報名系統。

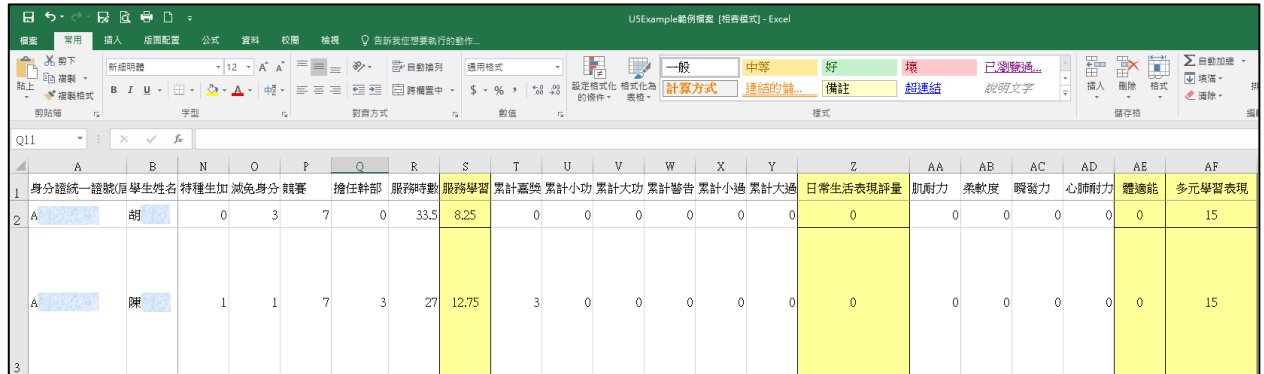

**B選擇檔案:承2範例檔案,將編輯完成後之 Excel 檔案,存檔類型請儲存「Excel** 97-2003」版本,再以匯入的方式新增報名資料。

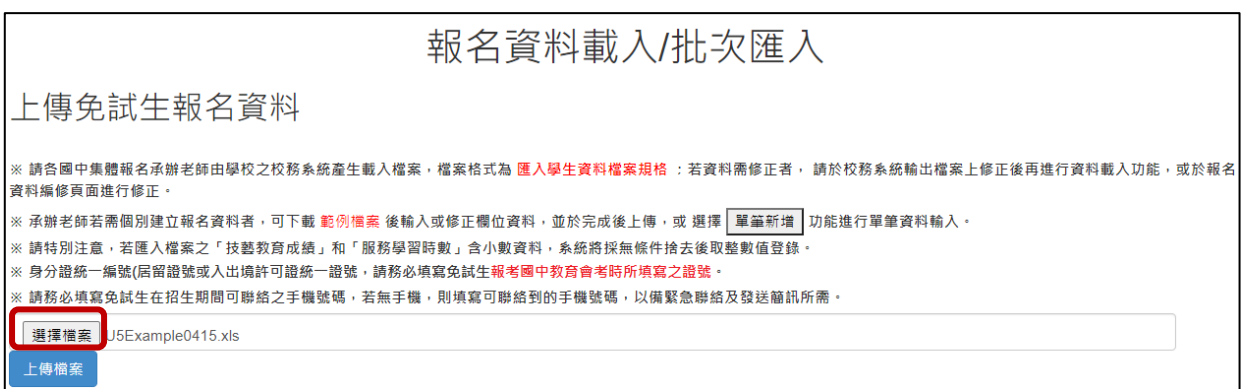

選取要上傳的Excel 檔案,以本例為選取「U5Example0415.xls 檔」

※提醒:上傳檔案名稱請以「英文、數字」命名,中文檔名會造成上傳 失敗。

單筆新增:單筆新增學生資料,適用於少量學生報名情況,先須輸入學生身分 證統一編號(居留證號或入出境許可證統一證號)、姓名後,點取「新增」。

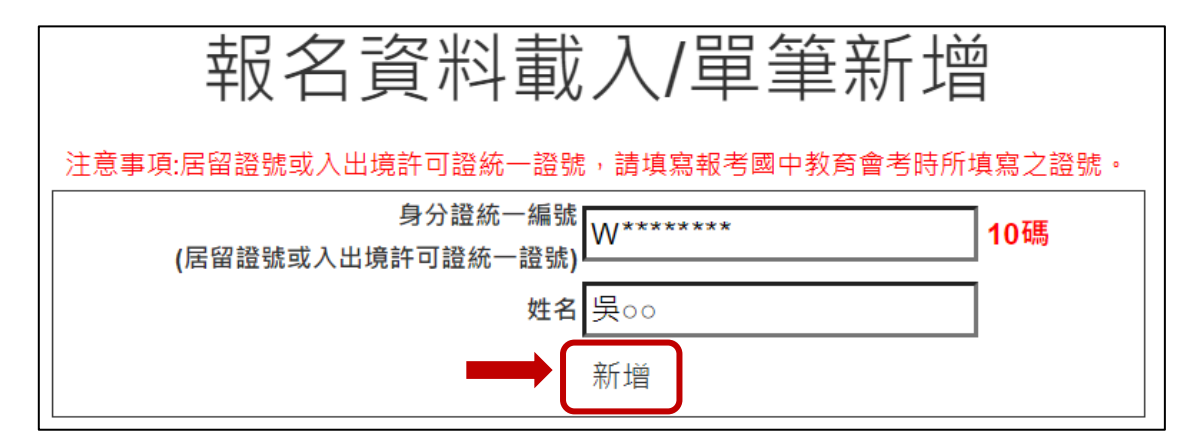

依序逐欄輸入學生基本資料及超額比序項目積分建立資料,並儲存。

#### 學生基本資料

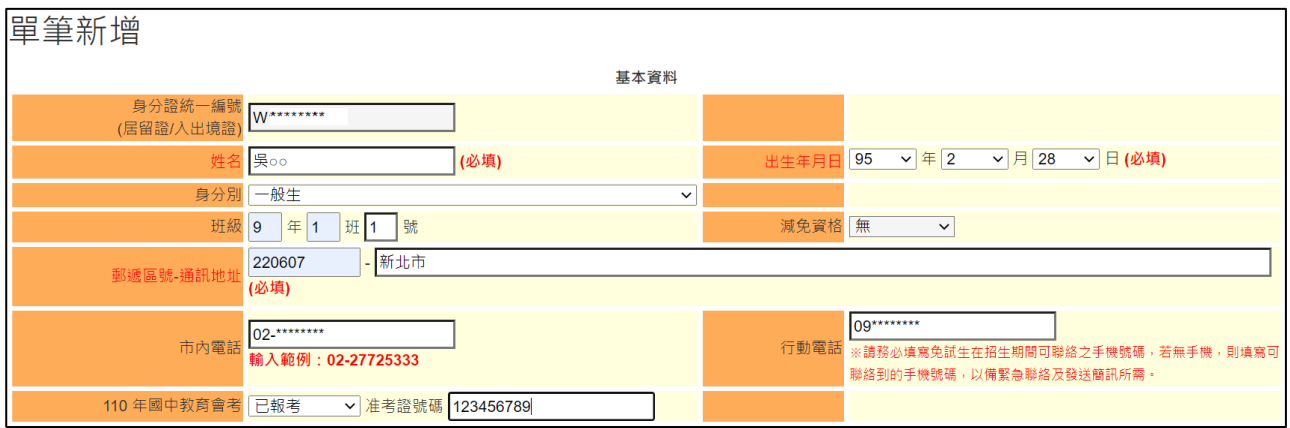

#### 超額比序項目積分

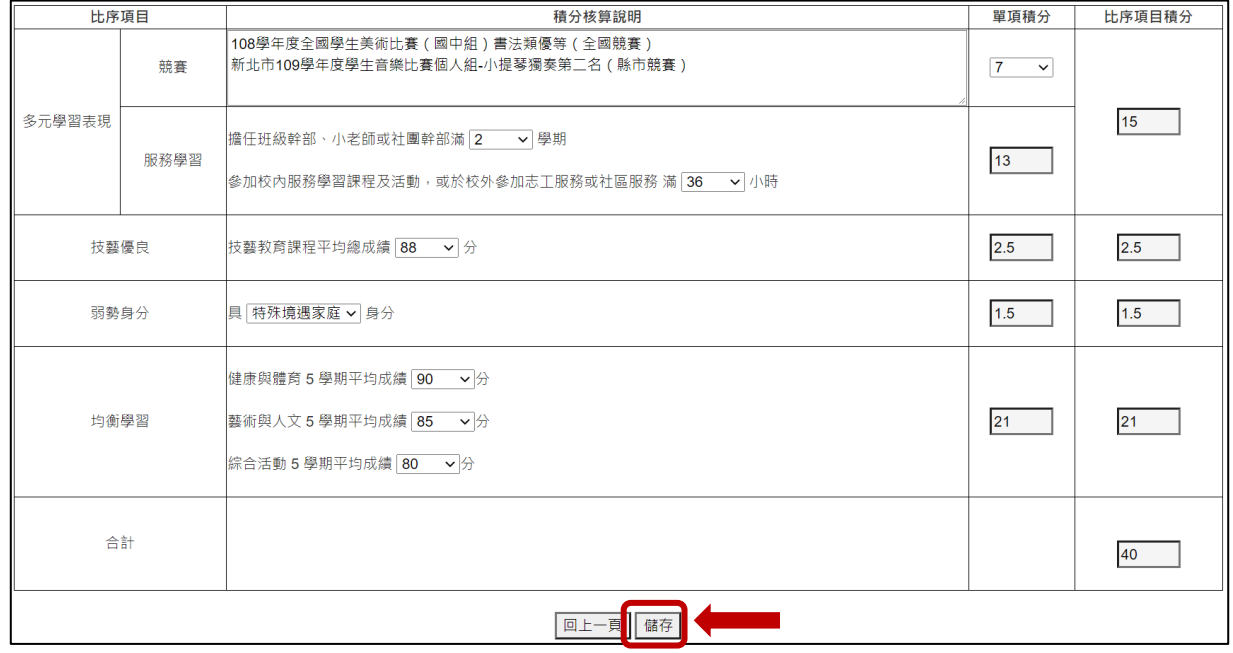

#### ※提醒

(1)「學生基本資料」-減免資格與「超額比序項目積分」-弱勢身分,系統為連動。

(2)請輸入競賽完整資料:競賽年度、名稱、名次、全國或縣市。

(3)110 年國中教育會考:

本委員會向心測中心索取報名學生國中教育會考成績,報名須點選「是否報 考 **110** 年國中教育會考」並詳細填寫「准考證號碼」等資料。

(4)以上「姓名」或「地址」欄中資料輸入,若有中文異體字或罕見字(需造字的 情況),可使用心測中心造字系統之字碼,若無亦可以 ■ 複製取代。

#### 二、檔案上傳後網頁訊息

錯誤訊息 第1筆身分證無效,或重複

1.上傳成功。

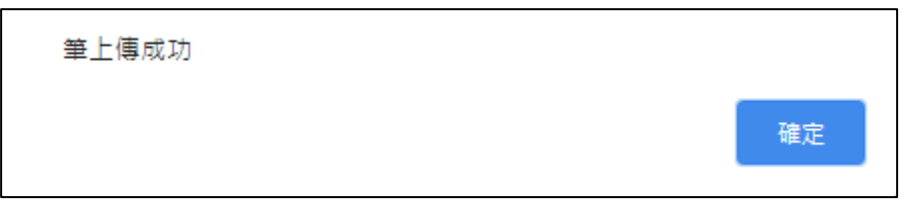

※提醒:

(1)系統接受分批多次匯入與多次單筆新增,如有需要可多次執行匯入作業。

### (2)上傳成功,系統會告知幾筆上傳成功,仍請至「報名資料編修→單筆編修」 再次查看是否有「錯誤訊息」說明。

#### **(3)**已上傳成功的報名資料,請不要再重覆上傳。

2.上傳失敗。

請依「錯誤訊息」瞭解錯誤發生的原因,再次修正 Excel 檔案內容後,至「報 名資料載入→批次匯入」,以匯入的方式新增報名資料。

※提醒:

- (1)系統檢測資料有錯誤,不接受批次匯入的所有資料,請將 Excel 檔案中之內 容修正後,重新匯入資料。
- (2)如操作系統時,有異常或錯誤訊息,修正報名資料檔案後仍無法上 傳成功,請截取螢幕書面、報名資料檔案e-mail至u 5@ntut.edu.tw, 俾利瞭解異常情形。

## 參、報名資料編修

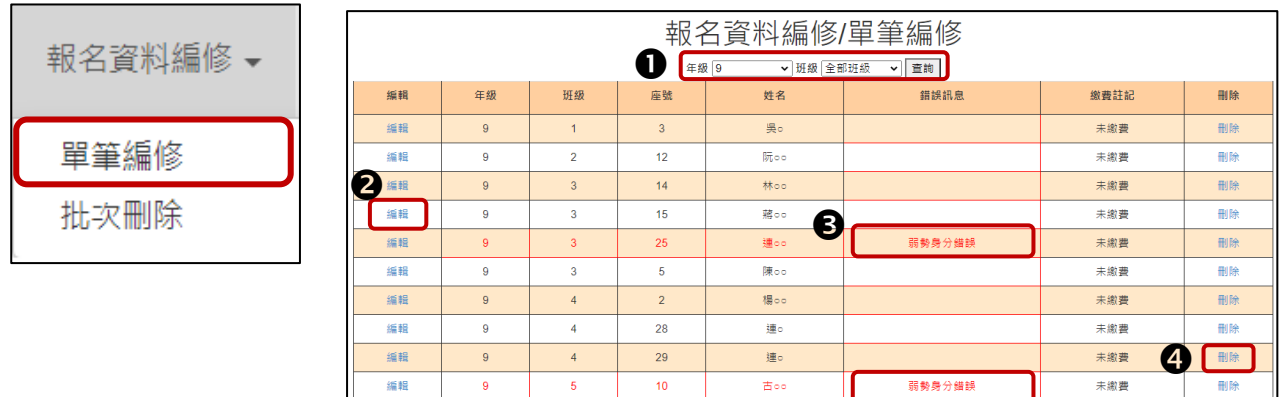

### 一、篩選資料

若國中報名學生數量較多,可以篩選班級等條件,僅呈現欲編修的班級學生資 料,以本例說明,僅顯示9年級4班的學生報名資料。

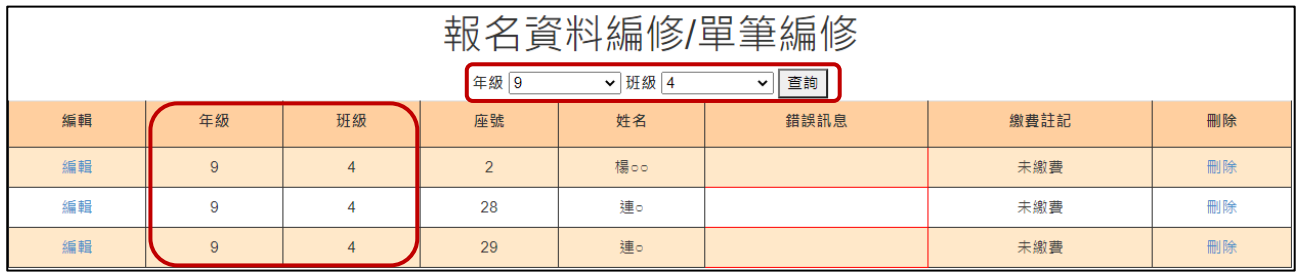

## <span id="page-7-0"></span>二、編修基本資料

1.編修學生基本資料 2.超額比序項目積分

步驟1:點按編輯

| 報名資料編修/單筆編修 |                                      |          |   |    |     |        |      |    |  |  |  |  |  |
|-------------|--------------------------------------|----------|---|----|-----|--------|------|----|--|--|--|--|--|
|             | 查詢<br>年级 9<br>▼ 班級 3<br>$\checkmark$ |          |   |    |     |        |      |    |  |  |  |  |  |
|             | 編輯                                   | 年級<br>班级 |   | 座號 | 姓名  | 錯誤訊息   | 繳費註記 | 刪除 |  |  |  |  |  |
|             | 編輯                                   | 9        | 3 | 14 | 林oo |        | 未繳費  | 刪除 |  |  |  |  |  |
|             | 編輯                                   | 9        | 3 | 15 | 蔣oo |        | 未缴費  | 刪除 |  |  |  |  |  |
|             | 編輯                                   | 9        | 3 | 25 | 連oo | 弱勢身分錯誤 | 未繳費  | 刪除 |  |  |  |  |  |
|             | 編輯                                   | 9        | 3 | 5  | 陳oo |        | 未缴費  | 刪除 |  |  |  |  |  |

系統跳出點按編輯學生之報名基本資料視窗

## 步驟2:更新基本資料、超額比序項目積分後,請點按儲存,完成資料編輯作 業。

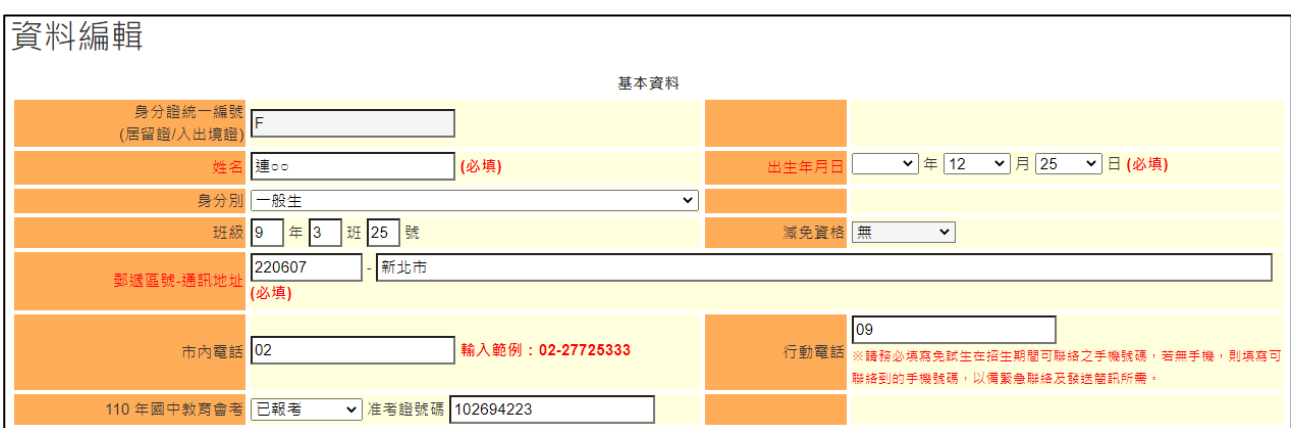

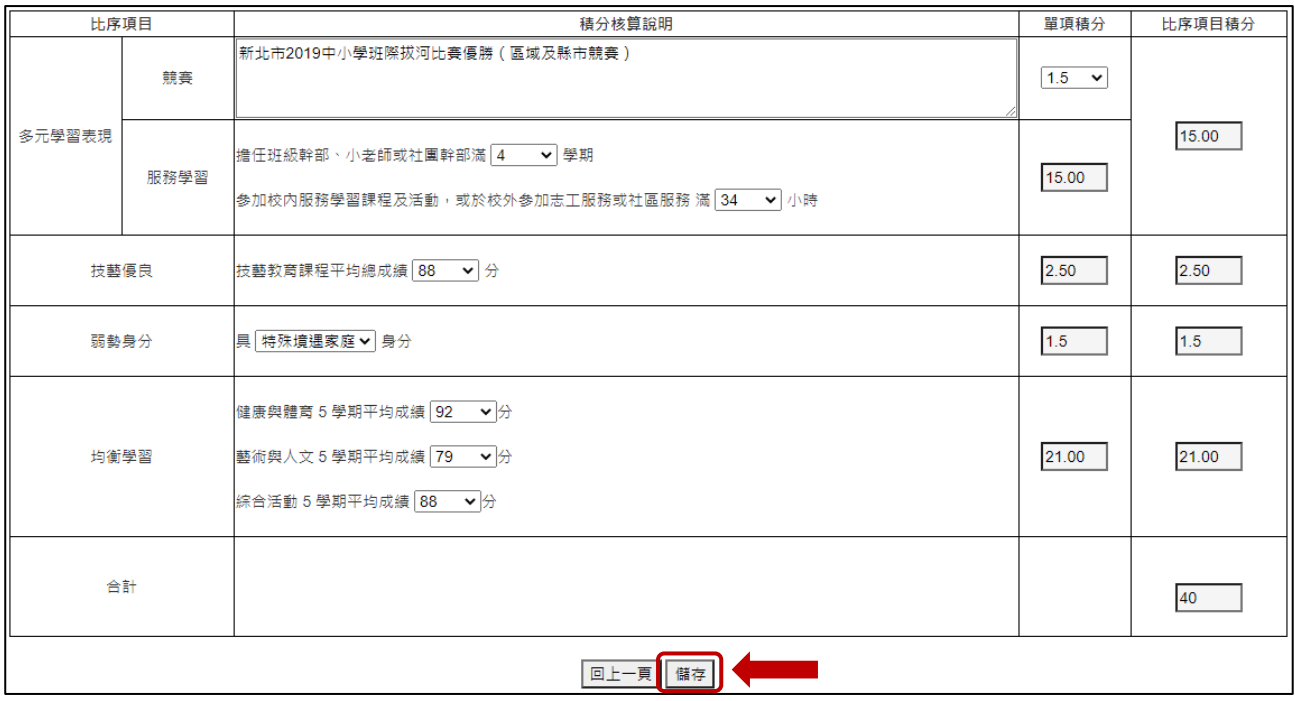

#### 三、刪除

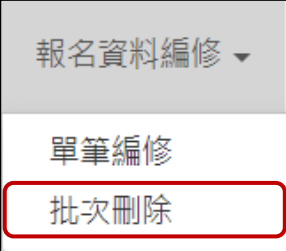

**1.**批次刪除

刪除該筆學生報名資料

## 請於「□」欄勾選欲刪除的學生資料,再點選「刪除」功能鍵,立即跳出確認 視窗,提醒刪除資料後將無法復原。

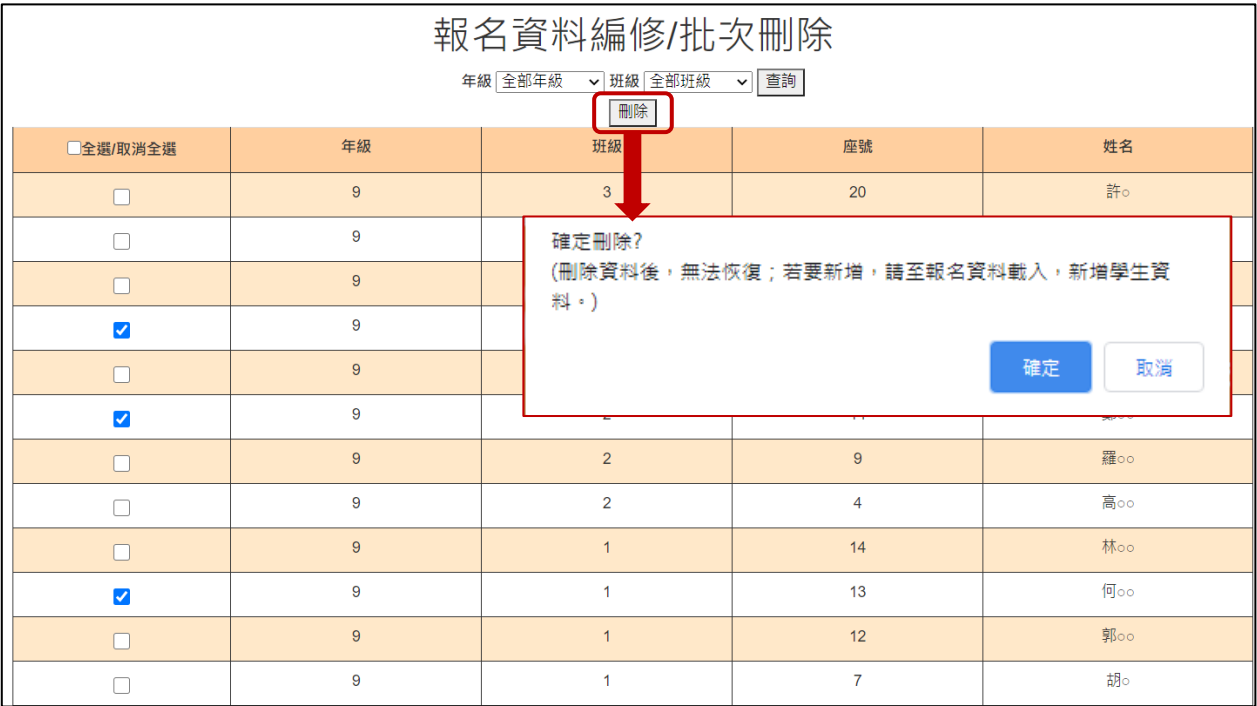

#### **2.**單筆刪除

步驟 1:點選單筆編修

步驟 2:選擇欲刪除的學生資料「刪除」功能鍵,立即跳出確認視窗,提醒刪 除資料後將無法復原。

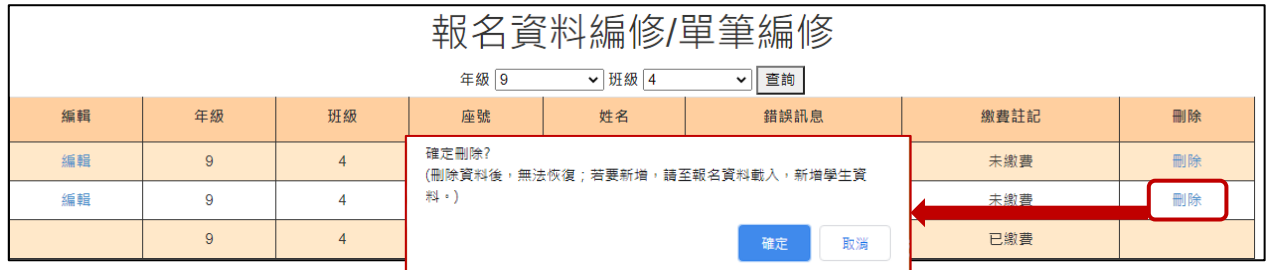

※提醒:若已完成「報名確認及繳費」的學生,其報名資料則無法被刪除。

## <span id="page-10-0"></span>肆、報名資料檢核

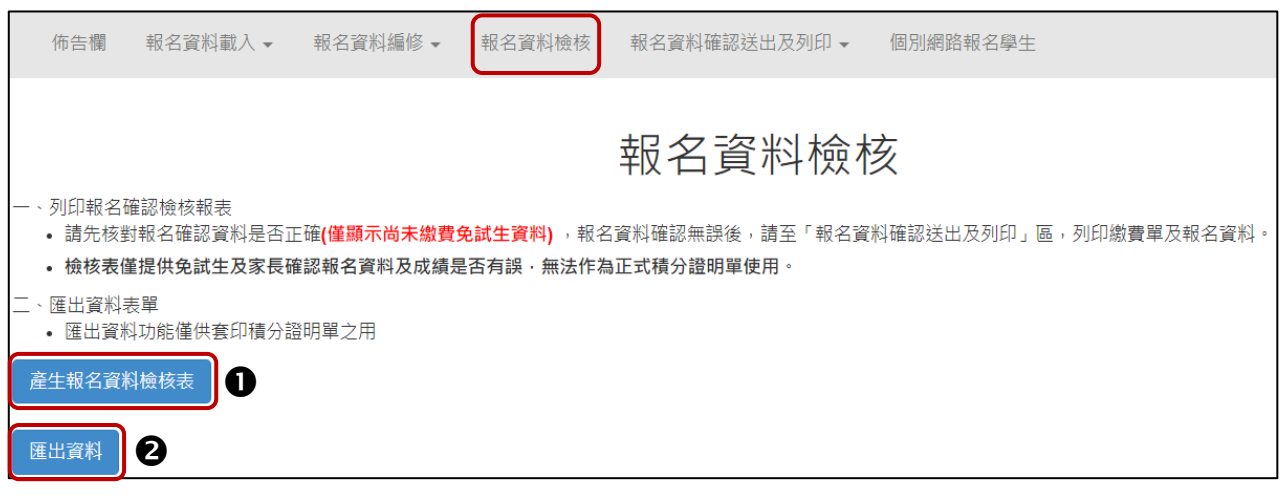

## 一、報名資料檢核表

請點按 ❶「產生報名資料檢核表」鈕,檔案內容為<u>報名繳費金額檢核表</u>(含<u>報名</u> 人數資料統計)、各班級學生身分別報名資料檢核表、學生基本資料與超額比序 項目積分檢核表,主要提供國中端承辦人員與報名學生檢核用。

#### **(**一**)**報名繳費金額檢核表

製表日期: 2021/5/18 下午 02:18:19

1450

## 110學年度五專優先免試入學 報名繳費金額檢核表

報名學校名稱:

#### 報名人數資料統計

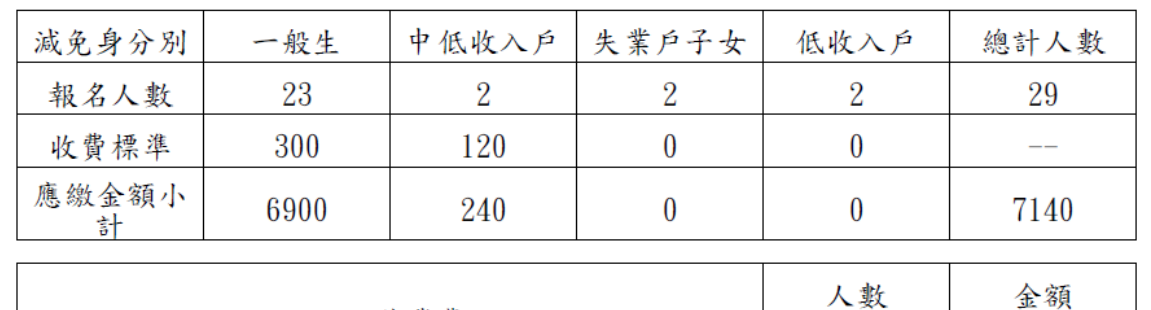

可領作業費

實繳報名費:5690

2.9

繳費人數金額檢核表注意事項:

1. 報名費每人新臺幣300元整,中低收入戶子女每人新臺幣120元整。

2. 國中端作業費每人新臺幣50元整。

3.本表僅供檢核資料之用,實際繳費資訊請以「繳費通知單」內容為準。

110學年度五專優先免試入學 報名資料檢核表

#### 班級:1

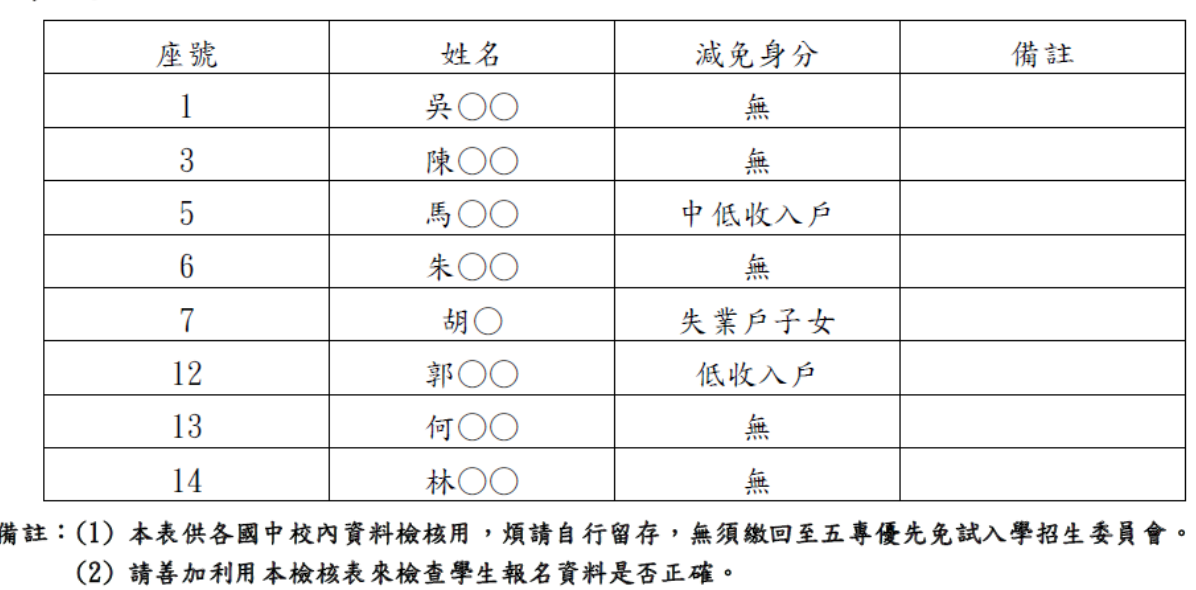

## **(**三**)**學生基本資料與超額比序項目積分檢核表

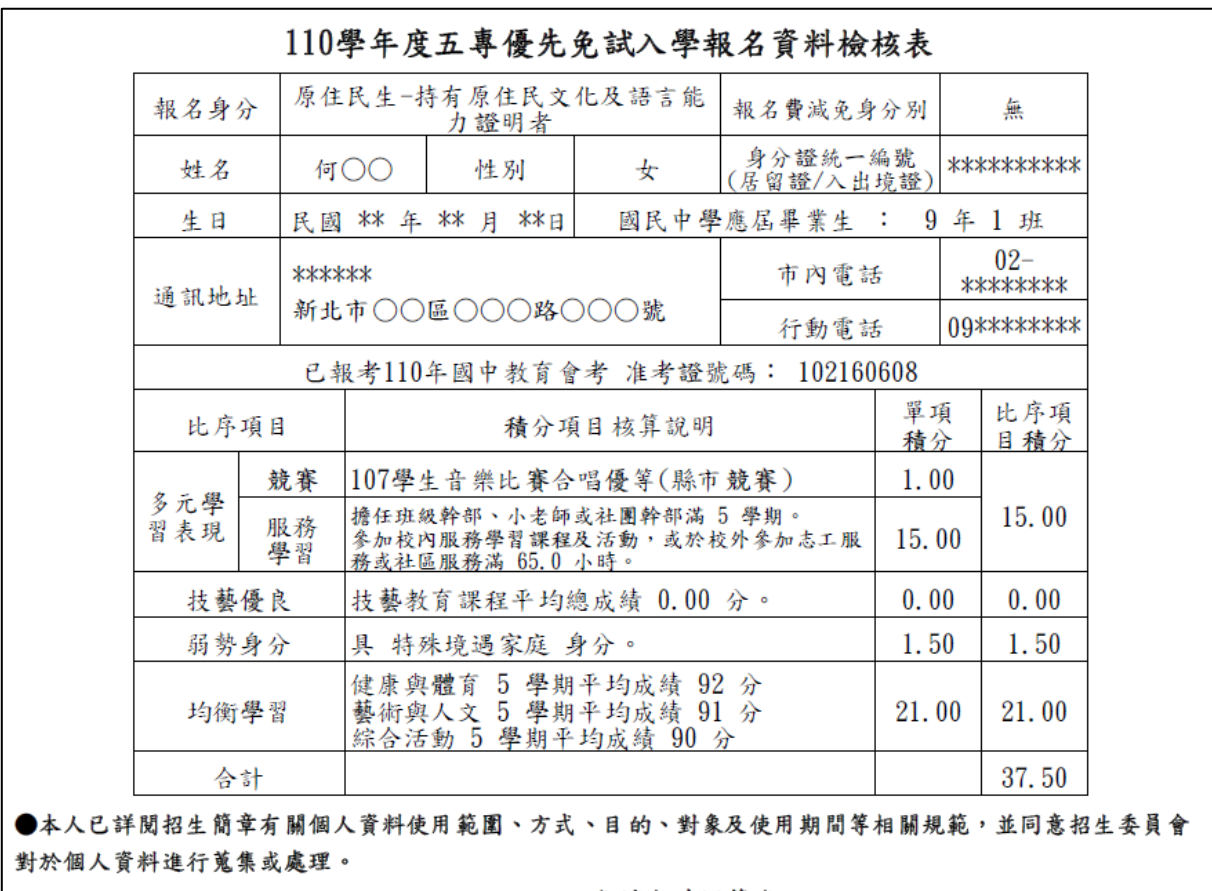

免試生確認簽名: \_\_\_\_\_\_\_\_\_\_\_\_

## <span id="page-12-0"></span>二、匯出資料

請點按 2「匯出資料」鈕,Excel檔案僅供套印積分證明單之用。

| A | B.                 | c | D | E.  |    | G  | H  |              | K   | M                      | N  | $\circ$      | P            | $\Omega$ | R.              | s     |
|---|--------------------|---|---|-----|----|----|----|--------------|-----|------------------------|----|--------------|--------------|----------|-----------------|-------|
|   | 身分證統 學生姓名 出生年_日出生月 |   |   | 出生日 | 年級 | 班級 | 座號 | 報名資格 郵遞區號 地址 |     | 市内電話 行動電話 特種生加 減免身分 競賽 |    |              |              |          | 擔任幹部 服務時數 服務學習  |       |
|   | !洪                 |   |   |     |    |    |    | 1242068      | 新北市 |                        |    |              | 0            |          | 45              | 15    |
|   | 古                  |   |   |     | 9  |    | 10 | 220607       | 新北市 |                        |    | $\Omega$     | 1.5          |          | 28              | 15    |
|   | IЮ.                |   |   |     |    |    |    | 220055       | 新北市 |                        |    |              | $\mathbf{0}$ |          | 40              | 14    |
|   | 邱                  |   |   |     |    |    |    | 1242068      | 新北市 |                        |    | $\bf{0}$     | $\mathbf{0}$ |          | 31              | 13.75 |
|   | :林                 |   |   |     | ٩  |    | 14 | 1220607      | 新北市 |                        |    | $\mathbf{0}$ | 1.5          |          | 34              | 15    |
|   | 連                  |   |   |     | ΄9 |    | 25 | 1220607      | 新北市 |                        |    | $\mathbf{0}$ | 1.5          |          | 34              | 15    |
|   | 揚                  |   |   |     |    |    |    | 1220055      | 新北市 |                        |    | $\mathbf{0}$ |              |          | 30 <sup>°</sup> | 15    |
|   | 陳                  |   |   |     | ٠, |    |    | 1220044      | 新北市 |                        |    | $\mathbf{0}$ | 1.5          |          | 14              | 13.5  |
|   | 連                  |   |   |     | ٩  |    | 29 | 1220055      | 新北市 |                        |    | $\mathbf{0}$ | 7            |          | 21              | 9.25  |
|   | :連                 |   |   |     | ٩  |    | 28 | 220055       | 新北市 |                        |    | $\Omega$     | 7            |          | 30 <sup>°</sup> | 9.5   |
|   | 購                  |   |   |     | ٩  |    | 15 | 1235008      | 新北市 |                        | 11 | $\mathbf{0}$ | 1.5          |          | 33              | 12.25 |
|   | :阮                 |   |   |     | 9  |    | 12 | 235008       | 新北市 |                        | 11 | $\mathbf{0}$ | 1.5          |          | 14              | 9.5   |
|   | 馬                  |   |   |     |    |    |    | 1242068      | 新北市 |                        | 16 | $\bf{0}$     | $\mathbf{0}$ |          | 50              | 14.5  |
|   | :吳                 |   |   |     | ٠q |    |    | 1333026      | 桃園市 |                        | 10 | $\Omega$     | $\mathbf{0}$ |          | 23              | 11.75 |

## <span id="page-13-0"></span>伍、報名資料確認送出及列印

#### 一、報名資料確認

1.請確認所有資料皆檢核無誤後,點按「報名資料確認送出,產生繳費帳號」鈕。

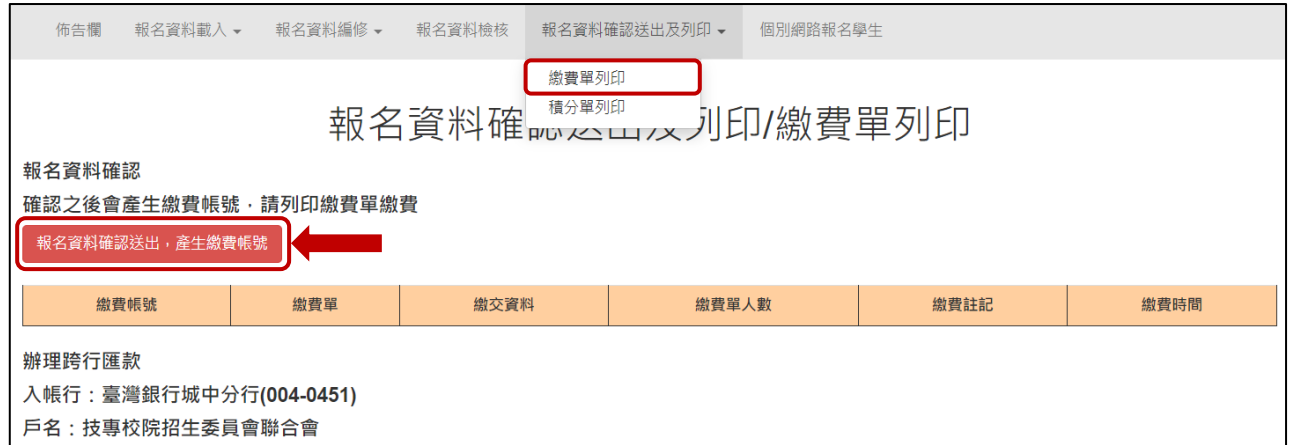

#### 2.報名資料確認後,即該批資料不再次進行修改。

## 點按「確定」鈕,產生繳費帳號

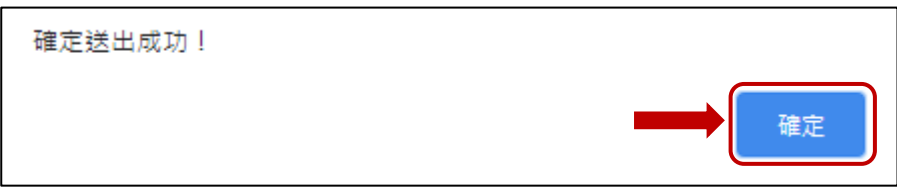

#### 列印繳費單及繳交資料

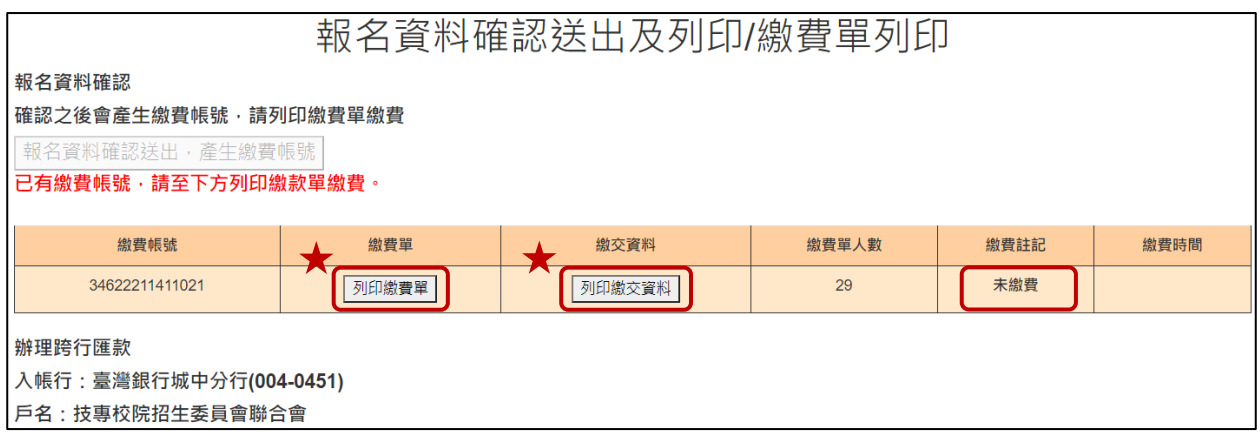

3.報名資料確認如出現下列「尚有資料錯誤的學生,請至編修資料編修」訊息, 請依訊息提醒內容,參照操作說明第6頁編修基本資料,再次進行報名資料編 修作業。

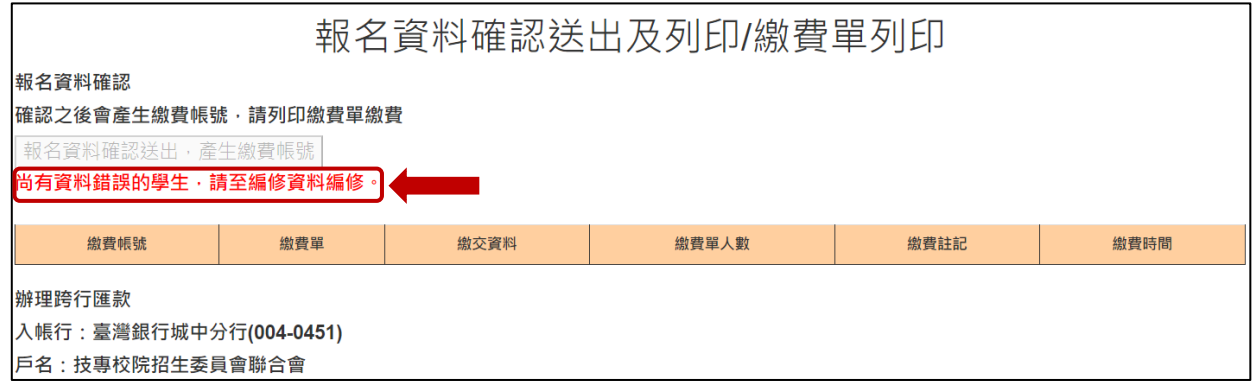

※提醒:

- (1)資料編修完成後,於「報名資料確認送出及列印」點按「報名資料確認送出, 產生繳費帳號」鈕,完成報名流程;參照操作說明第12頁,系統將產生繳費帳 號,可列印繳費單及繳交資料。
- (2)若已完成「報名確認」及「產生繳費帳號」,且<mark>尚未</mark>至臨櫃或ATM繳費前, 發現報名「人數」及「減免資格」仍須修正;請依操作說明第6頁報名資料編 修,編修正確資料後,再至「報名資料確認送出及列印」,再次點按「報名資 料確認送出,產生繳費帳號」。

報名系統將產生<mark>新的繳費帳號,請務必重新列印繳費單,使用新繳</mark> 費帳號繳款。

二、繳費單

<span id="page-15-0"></span>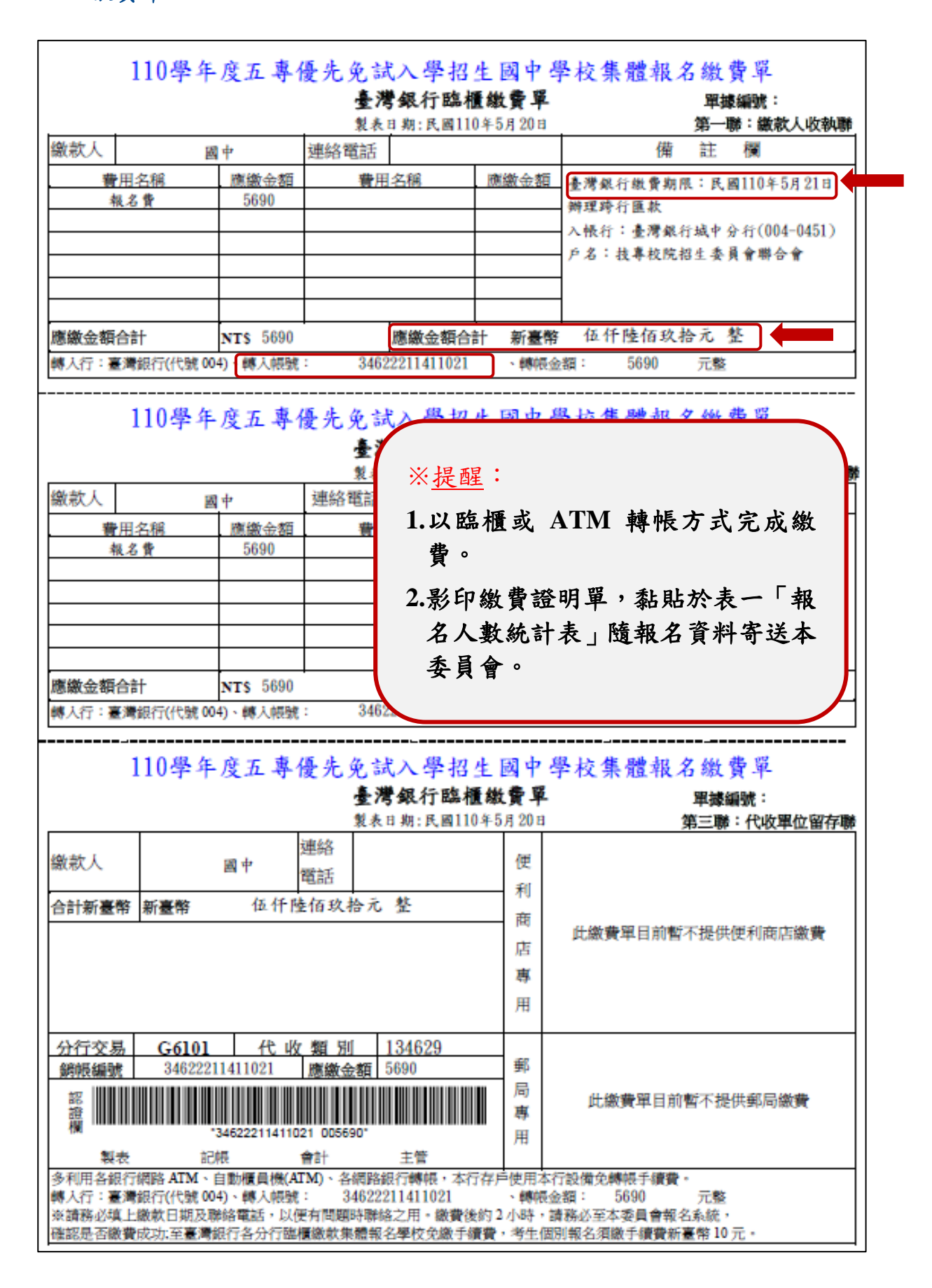

#### 三、五專優先免試入學繳交資料

表一、報名人數統計表

 $\overline{1}$ 

報名人數統計、實繳報名費金額及繳費證明單黏貼

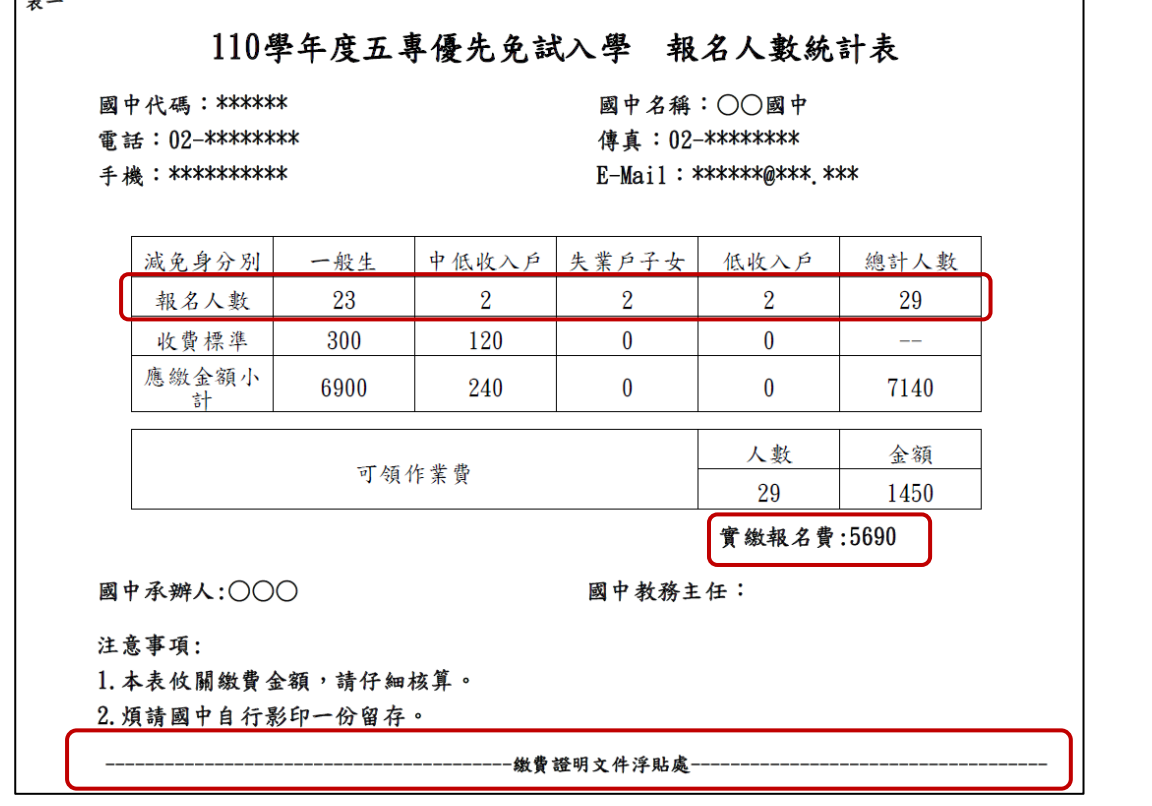

#### 註:若實繳報名費為「負值」金額,請國中學校承辦人一樣列印出繳費單,將繳款人 收執聯影印本黏貼於「表一報名人數統計表」繳費證明文件浮貼處,以利本會作 業。

表二、集體報名繳費清單

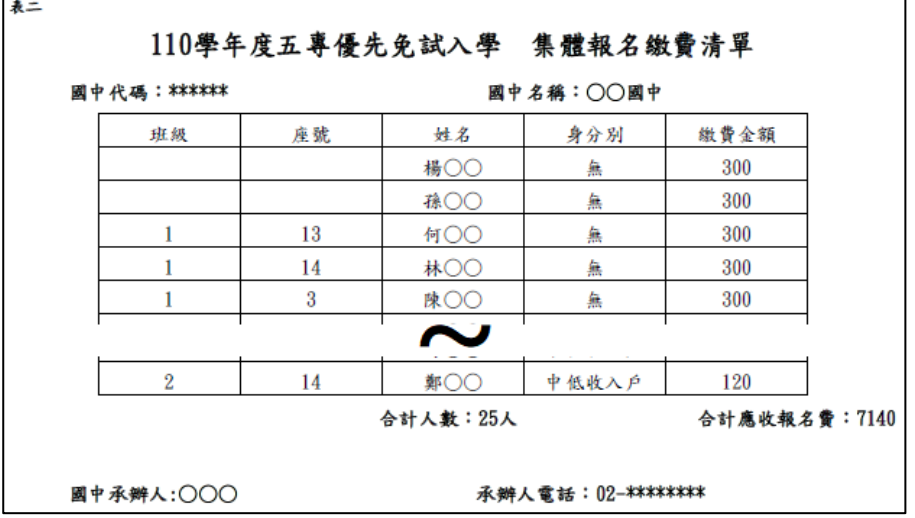

※提醒:報名費每人新臺幣 300 元整。

中低收入戶子女報名檢附有效日期之證明文件,減免報名費 60%,每 人新臺幣 120 元整。

表三、集體免收報名費名冊(選繳)

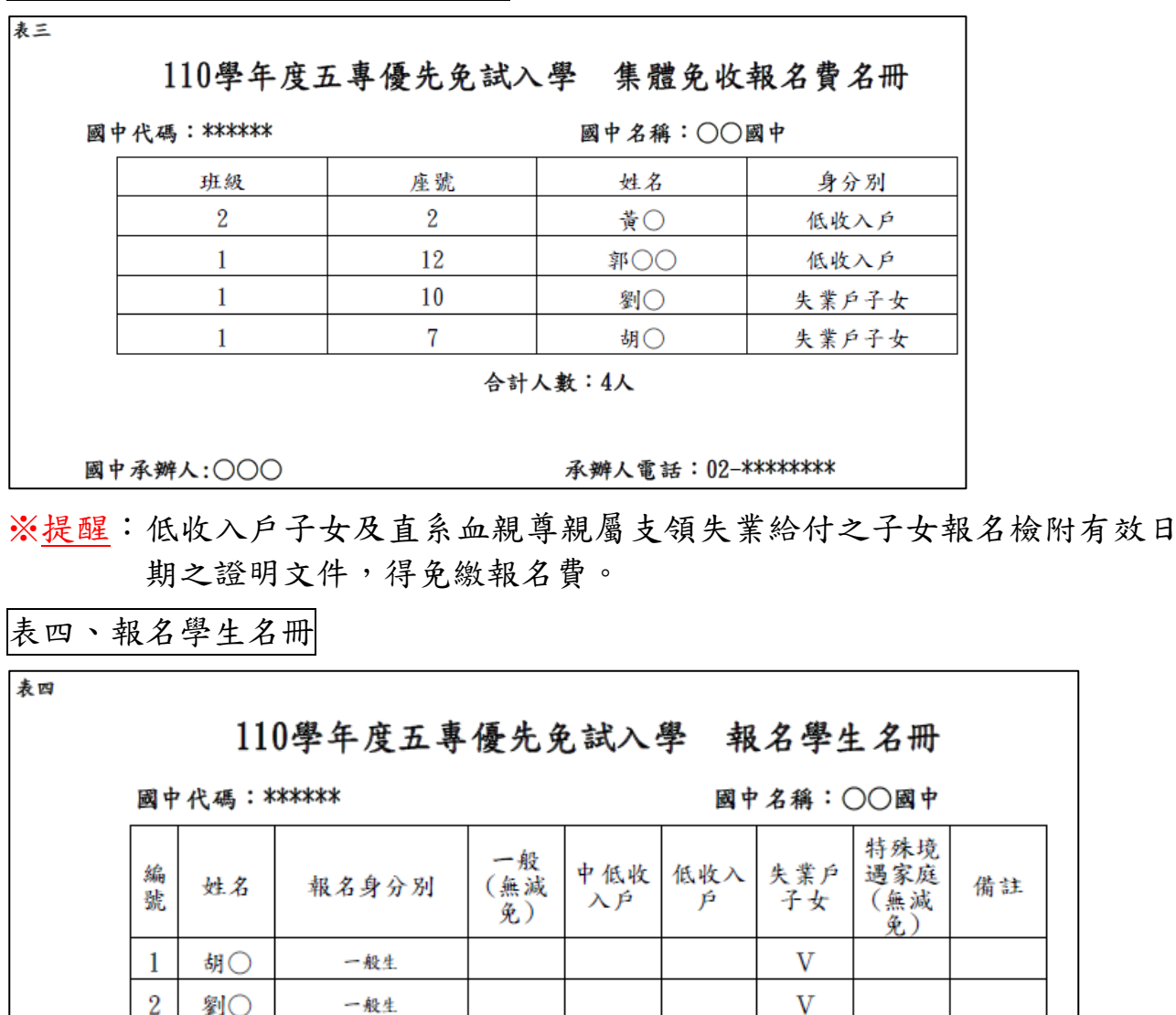

精註 3 吳〇〇 一般生 V 4 高〇〇 一般生  $\mathbf V$  $5$  楊〇〇 一般生 V  $\mathbf V$  $6$  蕭○○ 一般生  $\overline{7}$ 謝〇〇 一般生  $\overline{V}$ ℯ 28 周〇〇 僑生  $\mathbf V$ 29 孫○○ 遇伍軍人-在營服役期<br>- 29 孫○○ 問四年以上未満五年<br>- 退伍後未満一年者  $\overline{V}$ 合計人數: 29 人(報名費無減免人數: 23 人;報名費減免人數:6 人) 特種生人數: 7人 國中承辦人:〇〇〇 承辦人電話: 02-\*\*\*\*\*\*\*\*

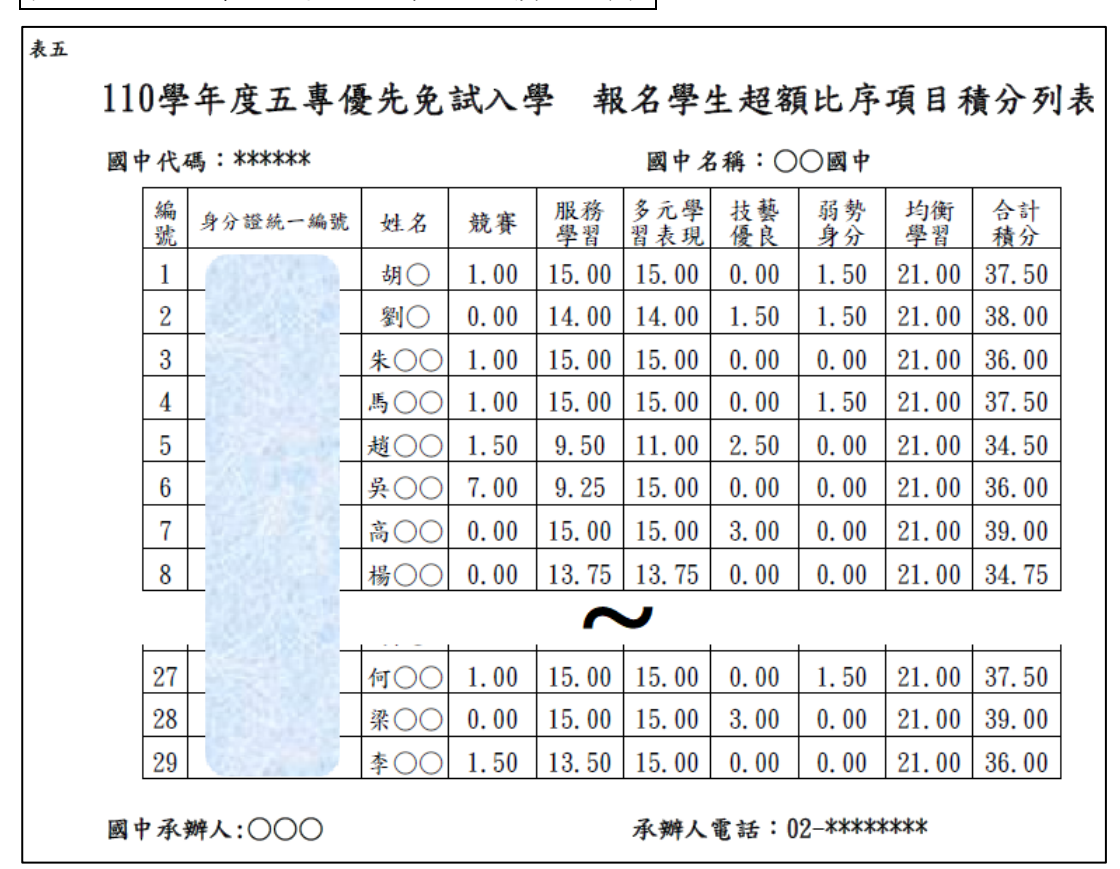

表六、報名資料袋封面

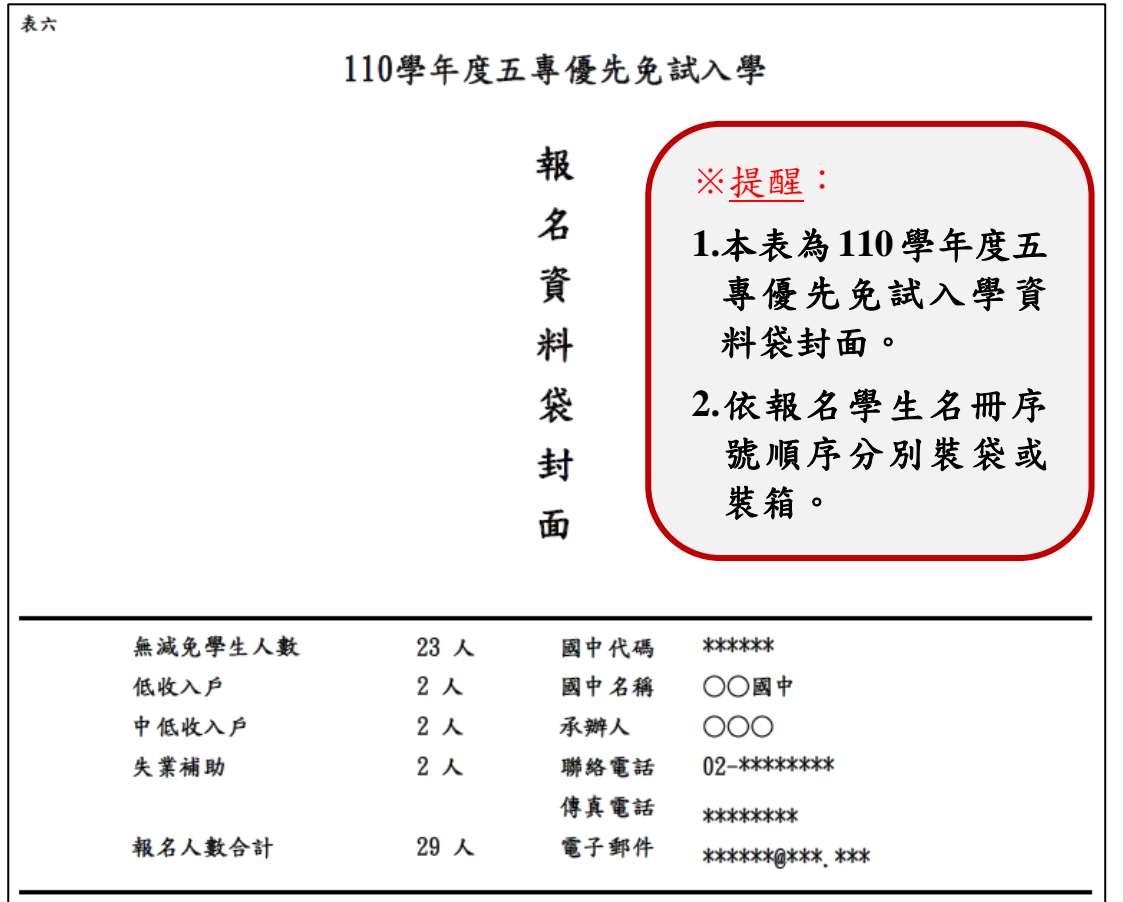

#### 報名信封封面

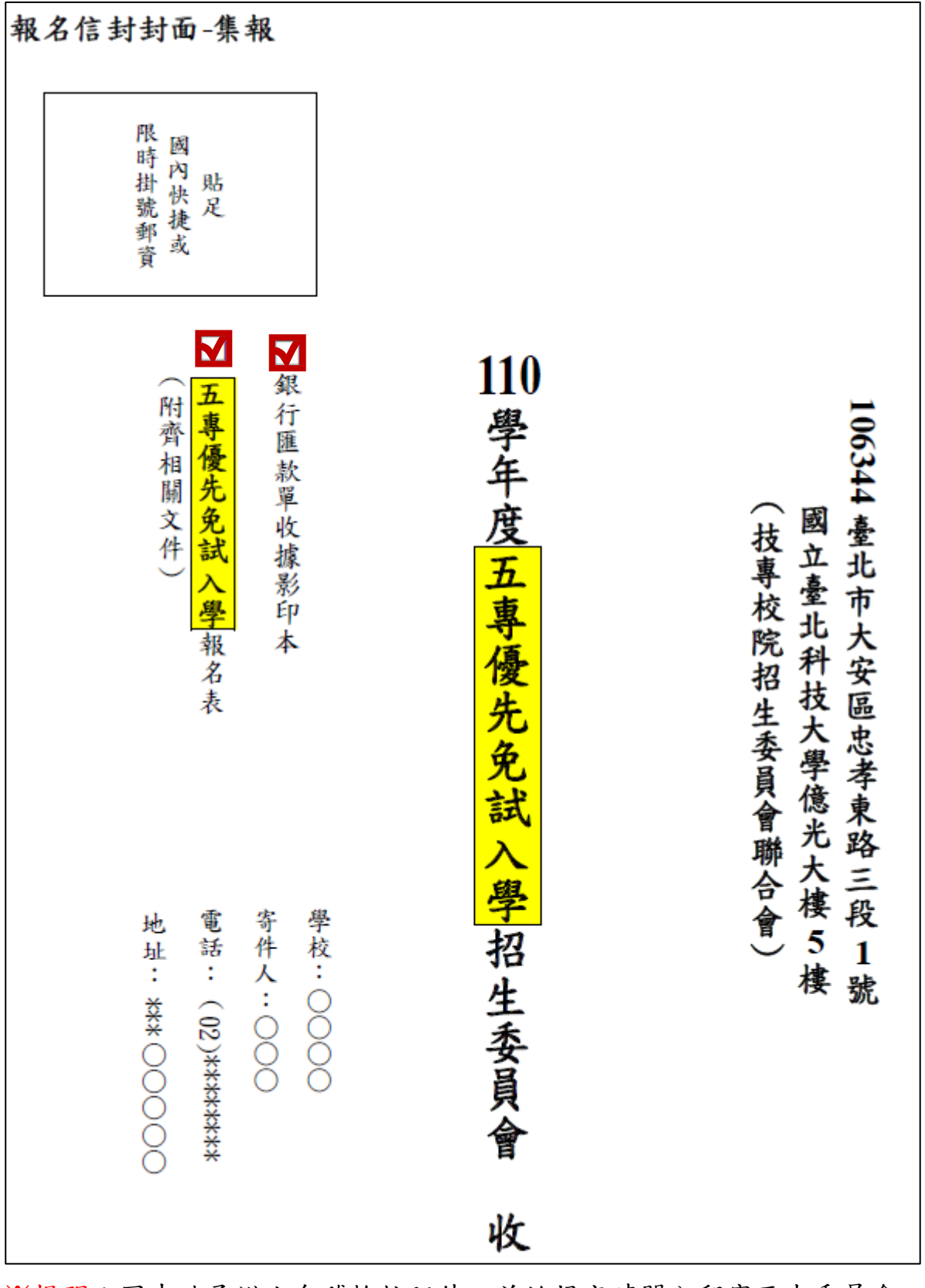

※提醒:國中端承辦人勾稽檢核附件,並於規定時間內郵寄至本委員會。

### 四、是否已繳費

由本會會計金流檢核後,在報名費確認收訖無誤後,更新繳費狀態資訊。

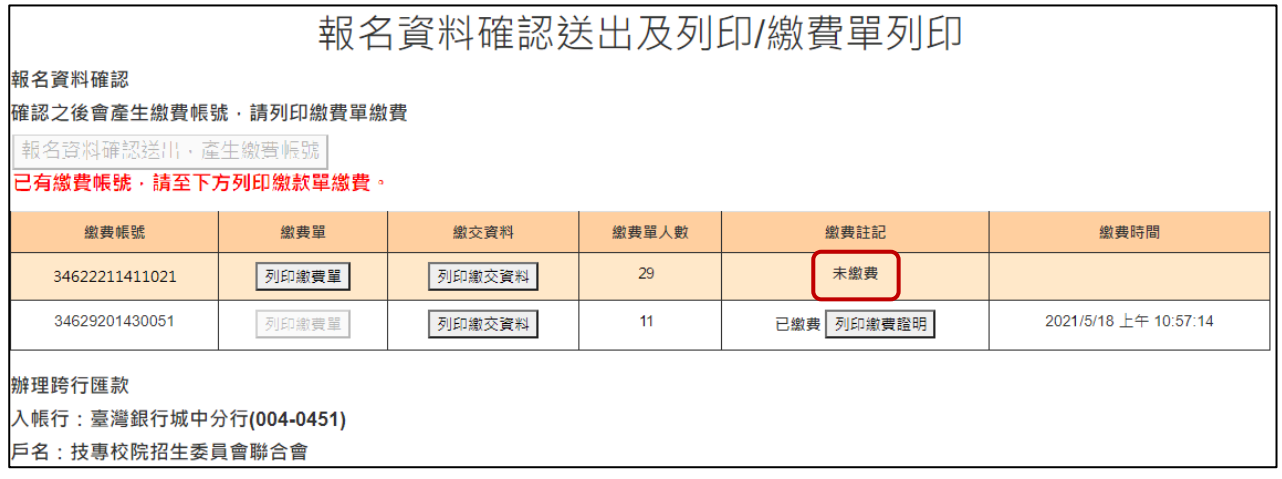

## <span id="page-20-0"></span>五、列印積分證明單

「積分證明單列印」功能提供國中端無法自校務系統產出積分證明單時使用。

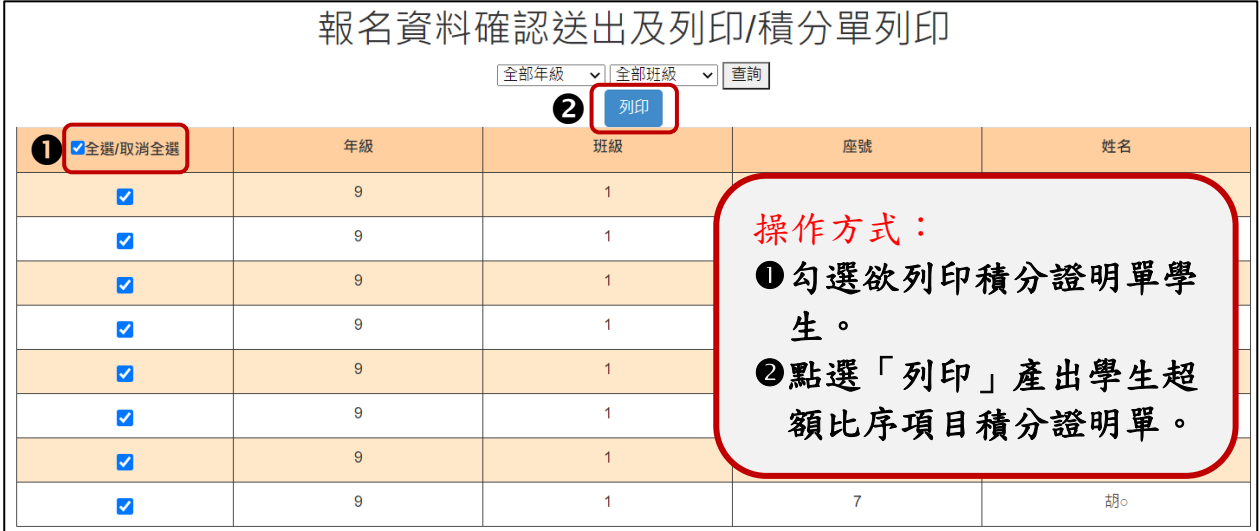

#### <span id="page-21-0"></span>六、超額比序項目積分證明單

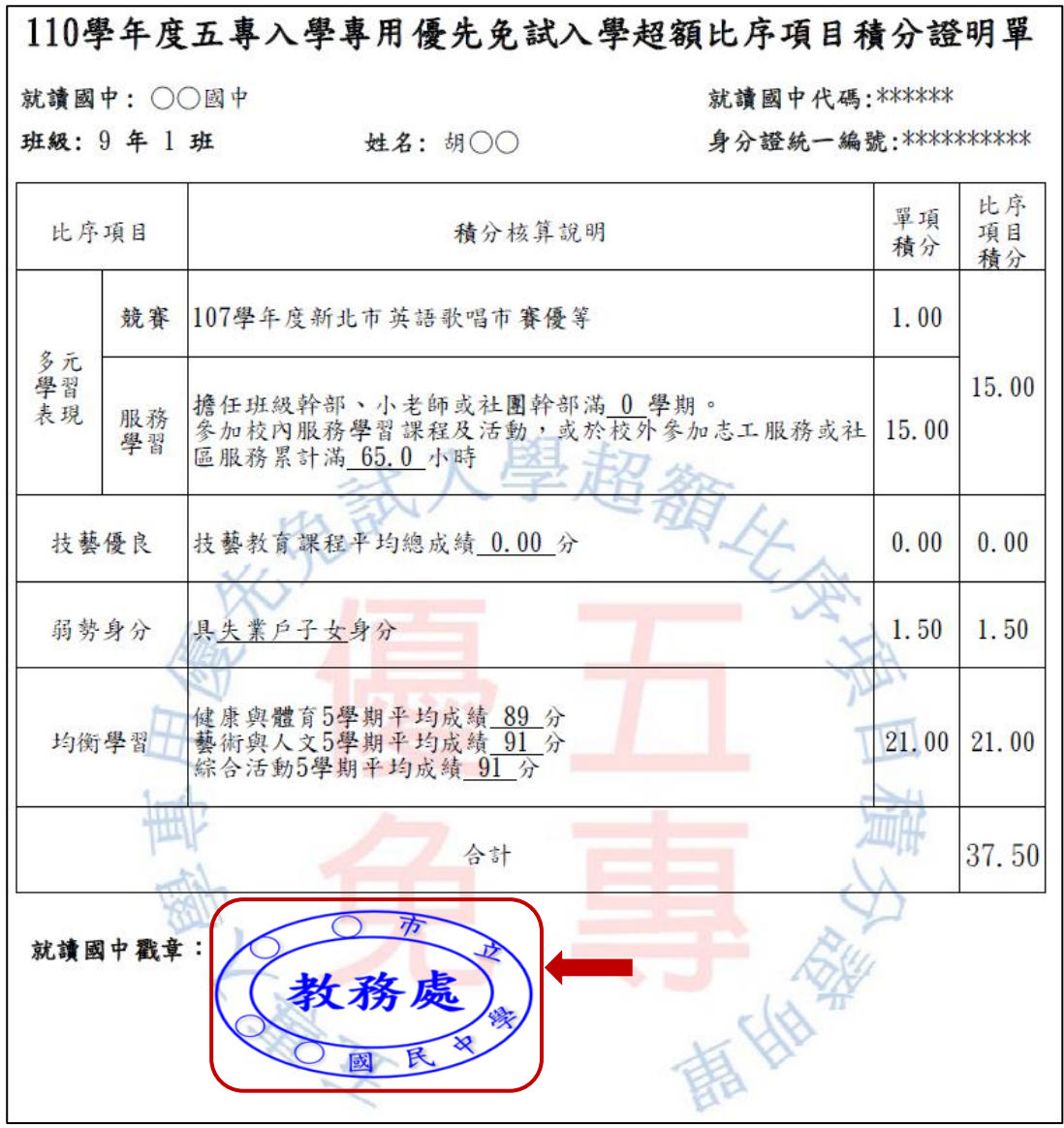

※提醒:請加蓋學生就讀之國中學校戳章,未加蓋學校戳章之積分證明單視為 無效。

#### 七、列印已繳費證明

在報名費確認收訖無誤後,集體報名系統會更新繳費狀態資訊,國中承辦教師 可於

1.**110** 年 **5** 月 **21** 日**(**星期五**)15:00** 前於集體報名系統;或

2.**110** 年 **5** 月 **25** 日**(**星期二**)12:00** 起至 **110** 年 **6** 月 **15** 日**(**星期二**)17:00** 止於國中 學校查詢系統列印繳費證明。

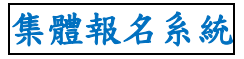

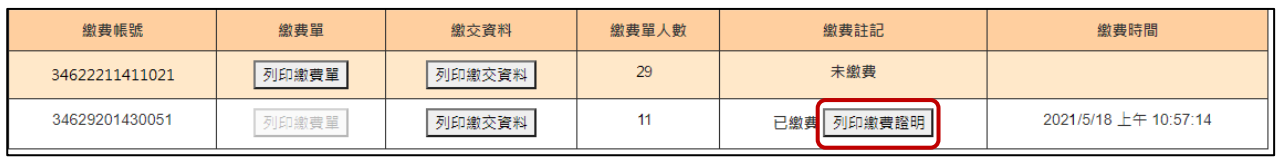

國中學校查詢系統

列印繳費證明單

收件狀態 審查狀態 志願序送出狀態 錄取狀態 報到狀態 個別網路報名狀態 ▼

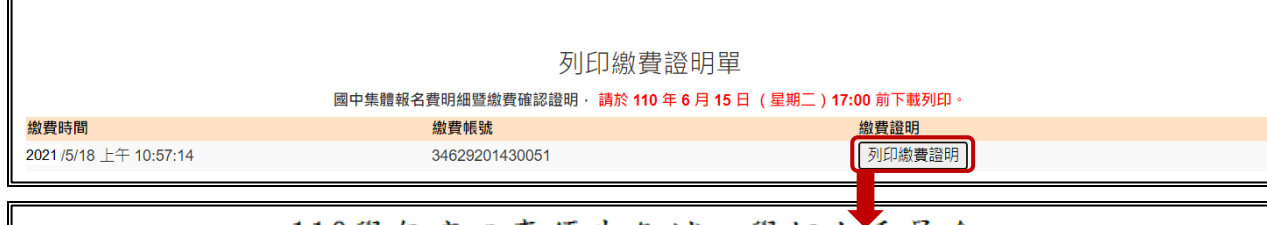

110學年度五專優先免試入學招生委員會

地址:106344 臺北市大安區忠孝東路三段1號 (國立臺北科技大學億光大樓五樓)

電話: (02)2772-5333 傳真: (02)2773-8881

## 國中集體報名費明細暨繳費確認證明

※限國中學校校內核銷使用 報名國中學校代碼: \*\*\*\*\*\* 報名國中學校名稱:○○國中 繳費帳號: 34629201430051 確認繳費時間: 2021/5/18 上午 10:57:14

#### 報名費明細

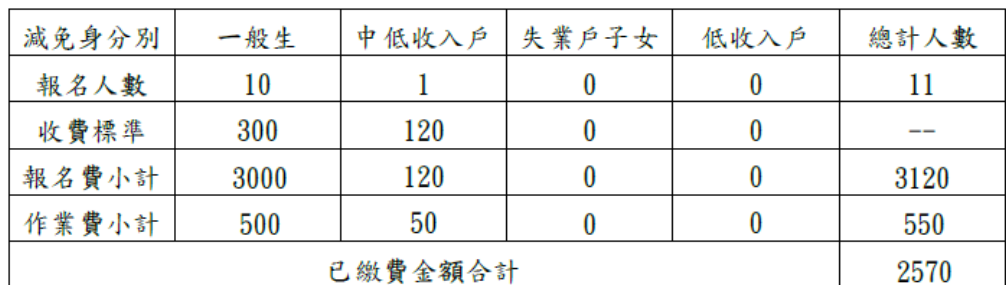

※本繳費確認證明僅限以「110學年度五專優先免試入學招生國中集體報名系統」完成報名資料上傳, 依「國中集體報名繳費通知單」所列之繳費帳號繳費,並經臺灣銀行確認繳費列印使用。

<span id="page-22-0"></span>列印時間: 2021/5/21 上午 10:53:18

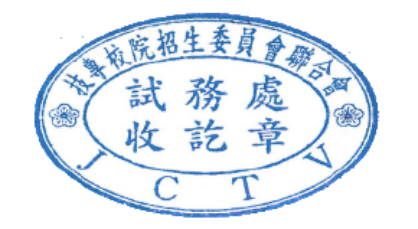

## <span id="page-23-0"></span>一、五專優先免試入學招生委員會網址

https://www.jctv.ntut.edu.tw/u5/

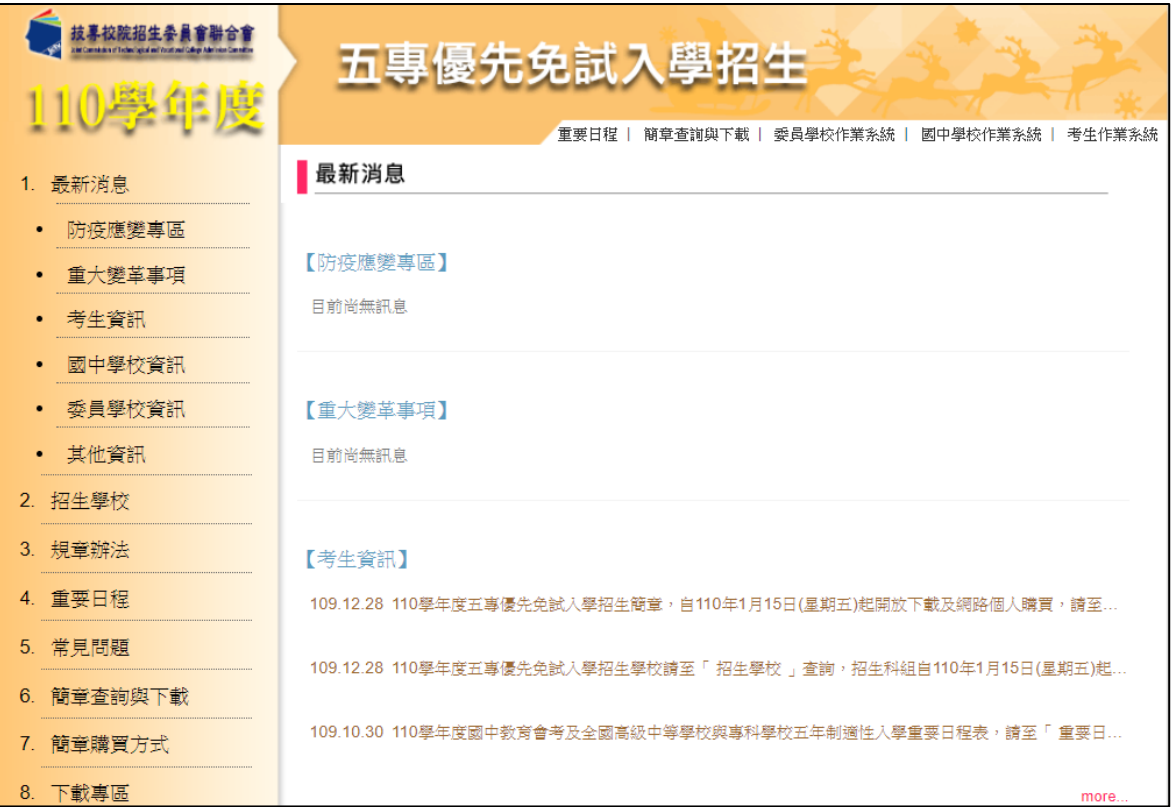

## <span id="page-23-1"></span>二、**110** 學年度五專優先免試入學國中集體報名系統網頁

進入招生委員會網頁https://www.jctv.ntut.edu.tw/u5/ →點選12.國中學校作業 系統→集體報名系統

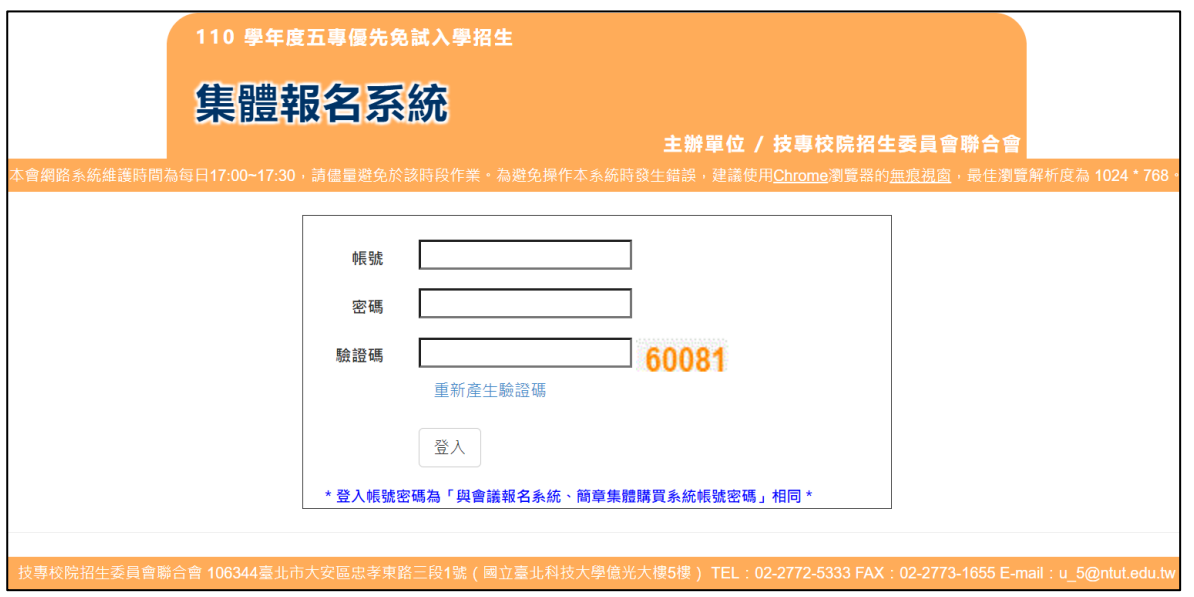